## Installation

L'application existe pour **IOS** ou pour [Android.](https://play.google.com/store/apps/details?id=com.itslearning.itslearningintapp&hl=fr)

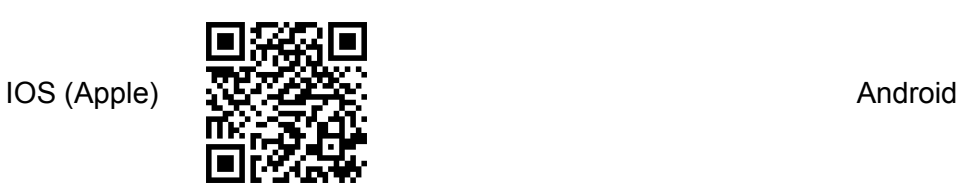

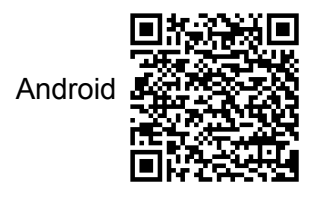

Téléchargez puis installez l'application pour votre modèle de téléphone ou de tablette.

## Première connexion (cette opération s'effectue une seule fois)

1. Une fois installée, tapez "Normandie" dans le champ de recherche. Dans la liste, devrait vous être proposé "L'Educ de Normandie", sélectionnez cette entrée :

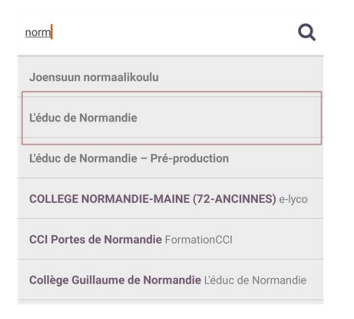

## 2. Sur la page suivante cliquez sur « Connexion externe » :

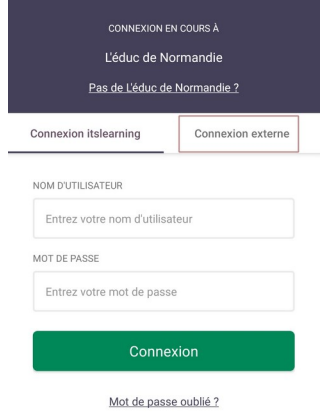

3. Puis sur la nouvelle page, cliquez sur « Connexion avec authentification sécurisée » :

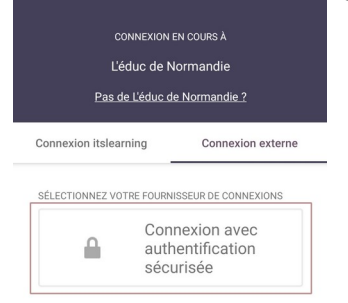

4. Vous retrouvez la mire de connexion habituelle ; connectez-vous comme vous le faites habituellement avec un ordinateur.